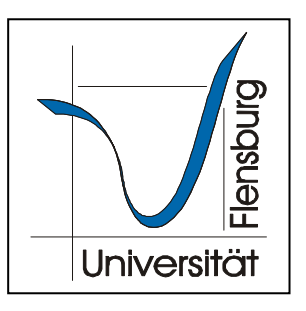

## Kurzeinweisung in die

## Medientechnik im Erweiterungsbau (EB)

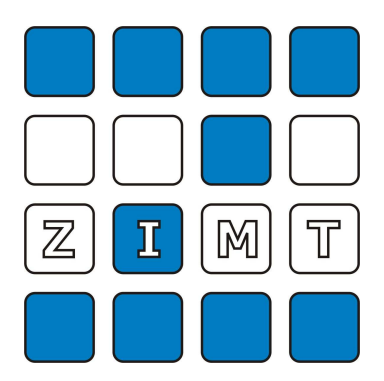

## **Powerpoint- oder sonstige PC- Darbietungen über den Beamer in den Räumen 63- 67 und 160- 167**

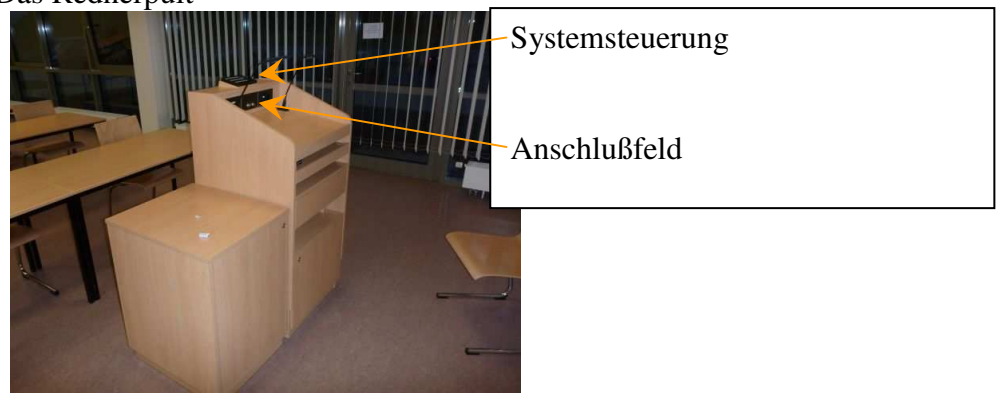

Das Rednerpult

1. Die Systemsteuerung wird über diesen Schalter aktiviert.

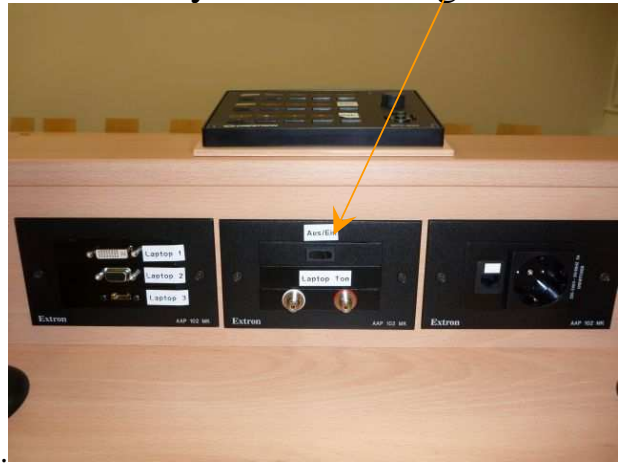

2. Hier wird das Notebook angeschlossen.

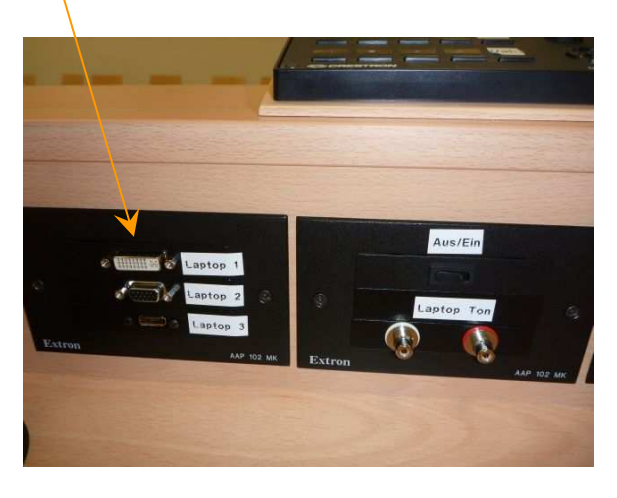

Laptop 1 – DVI Laptop 2 – VGA Laptop 3 - HDMI 3. An der Systemsteuerung den entsprechenden Eingang wählen **(meistens Laptop 2 für VGA)** 

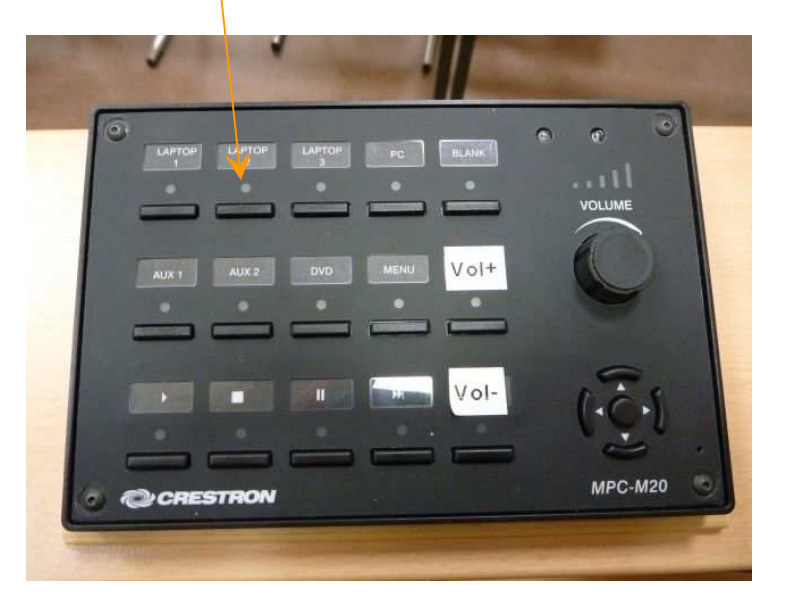

Nach der Betätigung dieser Taste schaltet sich der Beamer ein (die rote LED am Beamer wird grün) und die Mikrofone werden aktiviert

4. Nach der Vorlesung **unbedingt** die Systemsteuerung abschalten, damit schaltet sich auch der Beamer ab.

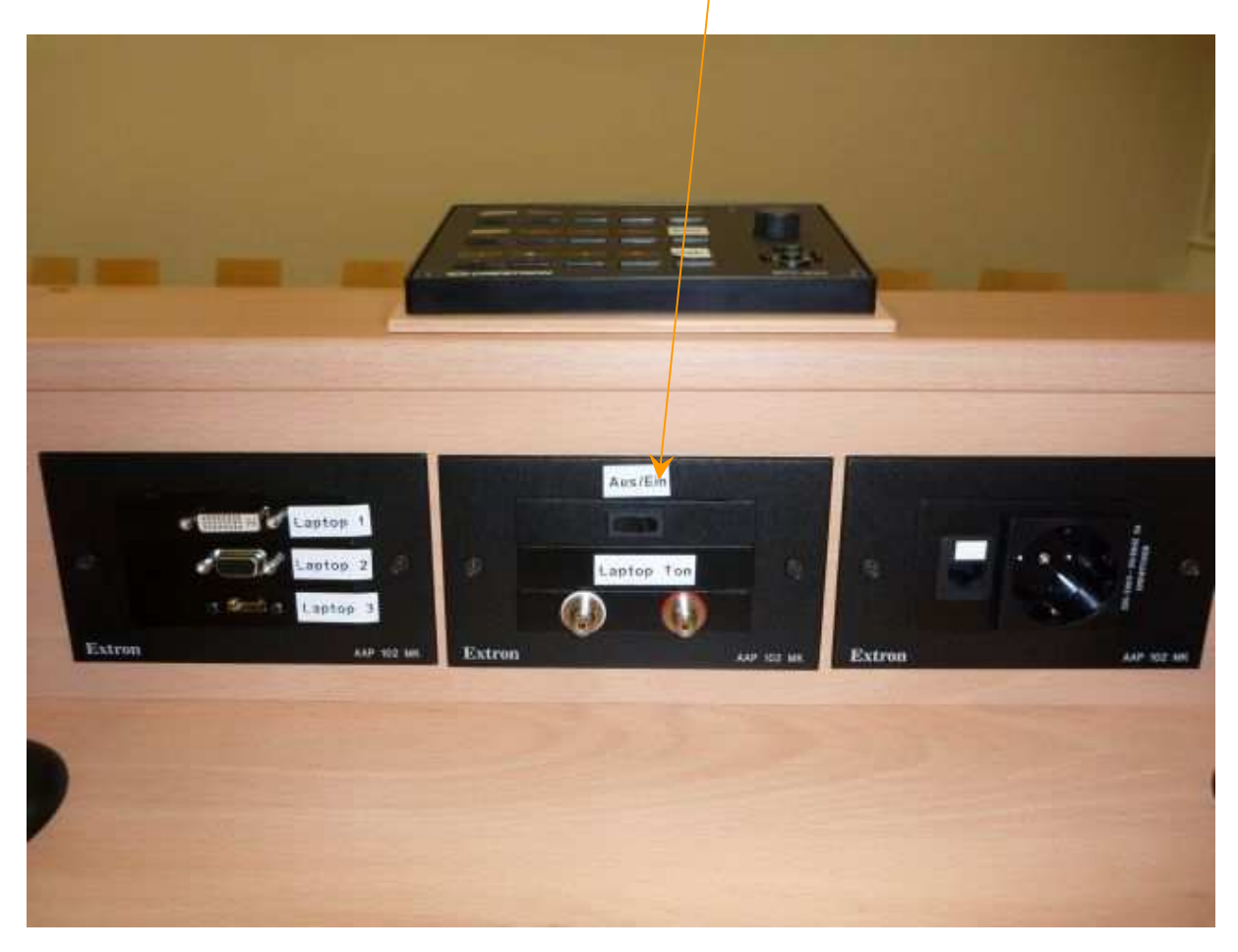

Bernd Eggers, Audio- Videotechnik, ZIMT, e- mail: eggers@uni-flensburg.de